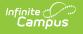

## SLDS Submission Scheduling (Vermont)

Last Modified on 10/21/2024 8:21 am CDT

## **Scheduling Options**

Tool Search: SLDS Submission Scheduler

The SLDS Submission Scheduling tool sets the schedule for the VT SLDS submissions to be sent to the Batch Queue or the Data Extract Utility.

- Submissions with multiple files are sent to the Batch Queue tool. The Batch Queue tool is used to generate large, system-intense reports. This tool helps prevent report time-out errors and/or system performance issues.
- Submissions with a single file are sent to the Data Extract Utility. The Data Extract Utility is an automated data extract tool that transfers Campus data via a flat file and can be used to upload Campus data into third party software.

Do **NOT** use the Data Extract Utility to update the Submission Schedule. Only use the Data Extract Utility to update the master Vermont server login.

| SLDS Submission Scheduler ☆<br>Reporting > VT State Reporting > SLDS Submission Scheduler |                                          |  |
|-------------------------------------------------------------------------------------------|------------------------------------------|--|
| VT SLDS Submission Scheduling                                                             |                                          |  |
| This tool will set the schedule for the VT SLDS submissions.                              |                                          |  |
| Scheduling Options                                                                        |                                          |  |
| Schedule Frequency                                                                        | One Time 🗸                               |  |
| Submission                                                                                | Student Match (01)                       |  |
| File                                                                                      | All files in the submission $\checkmark$ |  |
| Disable                                                                                   |                                          |  |
| Report Legal Identities                                                                   |                                          |  |
| Effective Date 05/05/2020                                                                 |                                          |  |
| Submission Date 05/05/2020                                                                |                                          |  |
| Submission Time                                                                           |                                          |  |
| Update Submission Schedule                                                                |                                          |  |
| Run Immediately                                                                           |                                          |  |
| Current Submission Schedule                                                               |                                          |  |

Example Editor

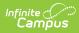

## **Scheduling Options**

| Field                             | Description                                                                                                    |
|-----------------------------------|----------------------------------------------------------------------------------------------------|
| Schedule<br>Frequency             | <ul><li>One Time</li><li>Daily</li></ul>                                                                                                    |
| Submission                        | <ul> <li>Student Match (01)</li> <li>Staff Match (02)</li> <li>Nightly Collection Unofficial (03)</li> <li>Year End Collection Official (04)</li> <li>Tuition Student Official (05)</li> <li>Fall ADM Official (06)</li> <li>Spring Official (07)</li> </ul> |
| File                              | Allows you to select all files in the selected submission or an individual file. An individual file may only be selected if <b>Daily</b> is selected as the Schedule Frequency.                                                                              |
| Disable                           | Mark this checkbox to disable a scheduled submission.                                                                                                    |
| Report Legal<br>Identities        | Mark this checkbox to include Legal Identity information.                                                                                                    |
| Effective<br>Date                 | This is the date the report will use for populating data.                                                                                                    |
| Submission<br>Date                | The date on which the submission will be submitted.                                                                                                    |
| Submission<br>Time                | The time of day that the submission will be triggered (24 Hour Time).                                                                                                    |
| Update<br>Submission<br>Schedule  | When this option is selected, Campus puts the submission into the Data Extract Utility queue to run at the specified date and time.                                                                                                    |
| Run<br>Immediately                | This option immediately creates the submission file.                                                                                                    |
| Current<br>Submission<br>Schedule | This option immediately displays a current view of all scheduled submissions.                                                                                                    |